# VBScript エスケープ法について

A.

N T T コ ミ ュ ニ ケ ー シ ョ ン ズ株式会社 IT マネジメントサービス事業部 セ キュリティオ ペレーション センタ

2009 年 09 月 03 日

Ver. 1.1

**NTT** Communications

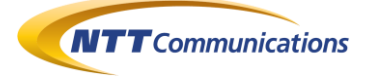

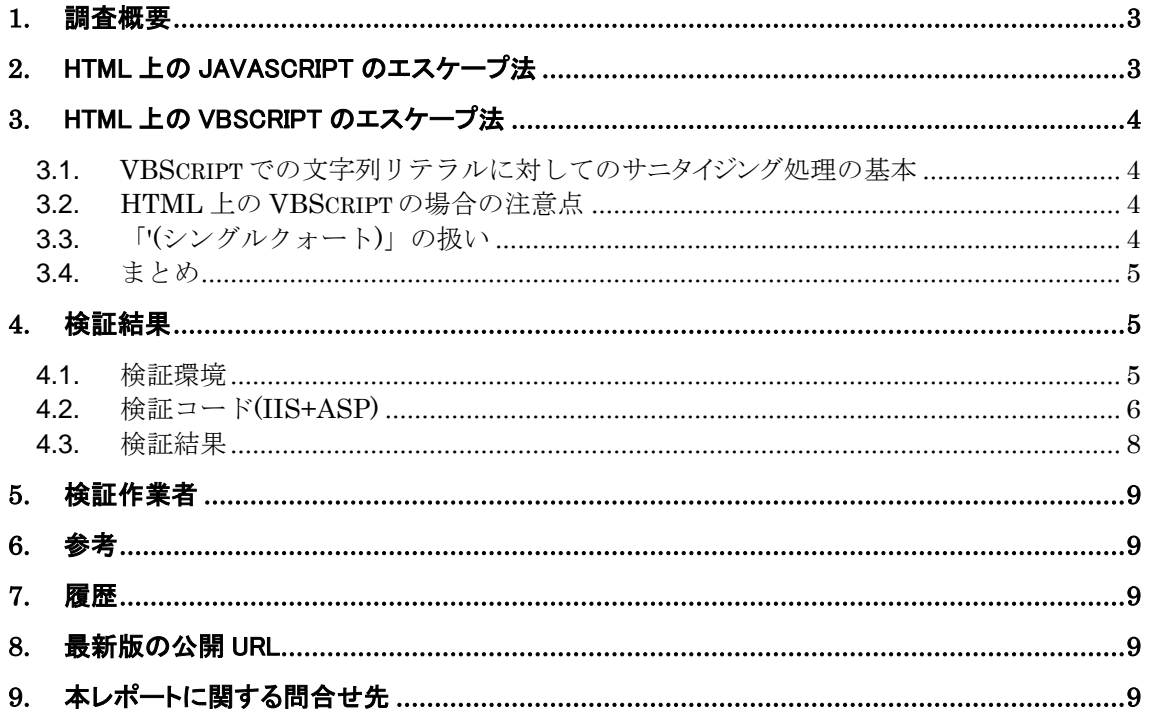

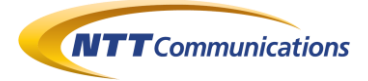

### <span id="page-2-0"></span>**1.** 調査概要

Microsft 社の Web ブラウザ「Microsoft Internet Explorer」上では、JScript(JavaScript 互 換)だけではなく、VBScript も動作する。

汚染データを、VBScript 上の文字列リテラルとして用いる場合のサニタイジング法(エスケープ法) について検討した結果をここに記す。

サニタイジング処理の対象文字は、以下の二つが基本である。

- 「"(ダブルクォート)」
- > 改行 (Cr 及び Lf)

HTML 内に VBScript を記述する場合には、以下の三つの文字もサニタイジング対象となる。

- 「/(スラッシュ)」
- ▶ 「<(小なり記号)」
- ▶ 「>(大なり記号)」

これらは、VBScript 中に「</script>」などという文字列を挿入されて、HTML パーサーが誤 動作しないために必要である。

念のために、以下の文字もサニタイジングの対象としてもよい。

「'(シングルクォート)」

VBScript では、文字列リテラルは「"(ダブルクォート)」で囲むため、「'(シングルクォート)」のサ ニタイジング処理は必要ないと思われるが、念のためにサニタイジング処理してもよいだろう。

### <span id="page-2-1"></span>**2.** HTML 上の JavaScript のエスケープ法

VBScript について検討する前に、HTML 上の JavaScript において、汚染データを文字列リテ ラルとして使う場合について簡単に検討する。

HTML 上の JavaScript では、以下の文字がサニタイジング処理の対象となっている。

- 「"(ダブルクォート)」
- 「'(シングルクォート)」
- 「\(バックスラッシュ)」
- 「改行コード(Cr 及び Lf)」
- 「/(スラッシュ)」
- 「<(小なり記号)」
- 「>(大なり記号)」

以上の検討内容を、VBScript に対して適用していく。

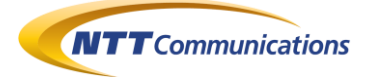

### <span id="page-3-0"></span>**3.** HTML 上の VBScript のエスケープ法

#### <span id="page-3-1"></span>**3.1. VBScript** での文字列リテラルに対してのサニタイジング処理の 基本

VBScript では、文字列リテラルを「"(ダブルクォート)」で囲む。また、文字列リテラル上の「"(ダブル クォート)」は、「""(ダブルクォート二個)」に置換(エスケープ)することで、文字列リテラルとしての(デ ータとしての)「"(ダブルクォート)」を表現することができる。

VBScript では、コードは改行で区切られて記述される。文字列のデータとして改行を示す場合、 「vbLf」「vbCr」「vbCrLf」などの定数が用意されているため、それらに置換する。

最後に文字列データの連結には「&」を用いる。

#### <span id="page-3-2"></span>**3.2. HTML** 上の **VBScript** の場合の注意点

HTML 上のスクリプト・コードは、基本的には以下の手順でスクリプト・実行エンジンに渡される

- 1. HTTP レスポンス・メッセージを Web ブラウザが受信
- 2. HTTP レスポンス・メッセージのボディ部分が、HTML レンダリング・エンジンに渡される
- 3. HTTP レンダリング·エンジンは、「<script>」から「</script>」までを抜き出し、その部分をス クリプト・実行エンジンに渡す

以上の流れを考えれば、VBScript コード中に「</script>」などのデータが挿入された場合、3 の 処理が誤動作する可能性がある。

よって、HTML 上のスクリプト・コードでは「/」「<」「>」をサニタイジング処理しておく必要がある。

VBScript の場合、Chr() 関数を使い、以下の三つの文字を関数に置き換えることでサニタイジン グ処理することができる。

- $\bullet$   $\lceil$ /(スラッシュ)|  $\rightarrow$  Chr(47)
- $\lceil$ < $(\text{1} \times \text{2})$   $\uparrow$   $\uparrow$   $\downarrow$   $\uparrow$   $\downarrow$   $\downarrow$   $\uparrow$   $\downarrow$   $\downarrow$   $\uparrow$   $\downarrow$   $\uparrow$   $\downarrow$   $\uparrow$   $\downarrow$   $\uparrow$   $\downarrow$   $\uparrow$   $\downarrow$   $\uparrow$   $\downarrow$   $\uparrow$   $\downarrow$   $\uparrow$   $\downarrow$   $\uparrow$   $\downarrow$   $\uparrow$   $\downarrow$   $\uparrow$   $\downarrow$   $\uparrow$   $\downarrow$
- 「> $(\pm \lambda \hat{\mathbf{x}})$ 記号)」 →  $\text{Chr}(62)$

#### <span id="page-3-3"></span>**3.3.** 「**'(**シングルクォート**)**」の扱い

VBScript では「'(シングルクォート)」は、コメントの開始を意味する。(JavaScript でいえば「//」と同 義と考えてよい)

よって、VBScript に関しては、「'(シングルクォート)」をサニタイジング処理する必要はないといえる が、Chr() 関数を使って以下のように置き換えてもよい。

 $\bullet$   $\Gamma(\forall y \forall y \forall y + -k) \rightarrow \text{Chr}(39)$ 

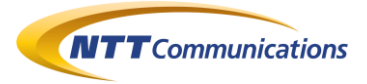

#### <span id="page-4-0"></span>**3.4.** まとめ

HTML 上の VBScript に対して、汚染データを文字列リテラルの一部として埋め込む場合、以下 の文字をサニタイジング処理する。

- 「"(ダブルクォート)」→「""」
- $CrLf(\cosh)$  → vbCrLf
- $Cr$ (改行) → vb $Cr$ Lf
- Lf(改行)  $\rightarrow$  vbLf
- $\bullet$   $\lceil$ /(スラッシュ)|  $\rightarrow$  Chr(47)
- $\lceil$ < $(\text{1} \land \text{2} \lor \text{3})$  = →  $\text{Chr}(60)$
- 「> $(\pm \lambda \delta)$ 記号)」 → Chr(62)
- $\bullet$  「'(シングルクォート)」→ Chr(39)

(念のため、「'(シングルクォート)」)も含めた

### <span id="page-4-1"></span>**4.** 検証結果

#### <span id="page-4-2"></span>**4.1.** 検証環境

以下の環境で、検証を行った。

- Microsoft WindowsXP 日本語版 SP3 上の IIS5.1 + ASP
- Microsoft WindowsXP 日本語版 SP3 上の Microsoft Internet Explorer 6 SP3

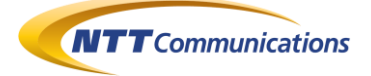

 $< 0/2$ 

#### <span id="page-5-0"></span>**4.2.** 検証コード**(IIS+ASP)**

Option Explicit Dim myArg1  $myArg1 = "$  $myArg1 = Request.Form("arg1")$ myArg1 = VBEscape(myArg1,True,True)  $0/2$ <HTML> <HEAD><TITLE>VBEscape テスト</TITLE></HEAD> <BODY> <CENTER> <FORM ACTION="" METHOD="post">  $\leq$ TEXTAREA NAME="arg1" ROWS="10" COLS="72"> $\ltimes$ % = Server.HTMLEncode(Request.Form("arg1")) %></TEXTAREA><BR> <INPUT TYPE="submit"> </FORM> <HR>  $\langle 0 \rangle$  If  $0 \langle$  Len(myArg1) Then %> <SCRIPT LANGUAGE="VBScript">  $MsgBox(<\frac{9}{6} = m\gamma Arg1 \frac{9}{6}$  </SCRIPT>  $<\!\%$  End If% $>$  </CENTER> </BODY> </HTML>  $<\!\%$ Function VBEscape(iStr, iFlg1, iFlg2) Dim myStr Dim chkStr Rem 「"」→「\"」,「\」→「\\」にして退避する  $myStr = Replace(iStr, "\"", "\\\ \$  $m_y$ Str = Replace(myStr,"""","\""") Rem Cr, Lf をエスケープ myStr = Replace(myStr,vbCrLf,""" & vbCrLf & """) myStr = Replace(myStr,vbLf,""" & vbLf & """)  $m\text{yStr} = \text{Replace}(m\text{yStr},\text{vbCr},\text{""" \& \text{vbCr} \& \text{"""})$ Rem 「/」「<」「>」をエスケープ If  $i$ Flg1 = True Then myStr = Replace(myStr,"/",""" & Chr(47) & """)  $m\text{yStr} = \text{Replace}(m\text{yStr}, "<", """" \& Chr(60) \& """")$ myStr = Replace(myStr,">",""" & Chr(62) & """) End If Rem 「'」をエスケープ If  $iFlg2 = True$  Then myStr = Replace(myStr,"",""" & Chr(39) & """) End If  $myStr =$  """" & myStr & """" Rem 空文字列を削除し、最適化する myStr = Replace(myStr," & """" & "," & ")

```
Rem 先頭に空文字があるなら削除
chkStr = """"" & "
If 1 = \text{InStr}(1, \text{myStr}, \text{chkStr}) Then
myStr = Mid(myStr, Len(chkStr)+1) End If
       Rem 後尾に空文字があるなら削除
chkStr = " \& """""" If Len(chkStr) < Len(myStr) Then
 If chkStr = Right(myStr, Len(chkStr)) Then
  myStr = Left(myStr,Len(myStr) - Len(chkStr))
  End If
 End If
myStr = TRim(myStr)Rem 退避していた「"」を戻す
myStr = Replace(myStr, "\|\|", "\|\|) myStr = Replace(myStr,"\""","""""")
 VBEscape = myStr
End Function%>
```
<span id="page-6-0"></span>図 **4.2-1 :** VBScript のサニタイジング処理が正しいかどうか検証するための IIS+ASP のコード

```
IIS+ASP のコードは、図 4.2-1 である。
```

```
このコードの VBEscape(入力データ、フラグ 1、フラグ 2)が、エスケープ関数である。
(フラグ 1=True の時、「/(スラッシュ)」「<(小なり記号)」「>(大なり記号)」らもエスケープする)
(フラグ 2=True の時、「'(シングルクォート)」もエスケープする)
(空文字列の結合処理を削除するため、コードが若干複雑になっているが、最終的には、3.4 で一
覧にした文字全てをエスケープしていればよいので、図 4.2-2 のように簡略化してもよい)
```

```
Function VBEscape(iStr, iFlg1, iFlg2)
  Dim myStr
       Rem \ [\n"] \rightarrow \lceil ""\rceilmyStr = Replace(iStr, """"""Rem Cr, Lf をエスケープ
  myStr = Replace(myStr,vbCrLf,""" & vbCrLf & """)
 myStr = Replace(myStr, vbLf,"''' & vbLf & """)
  myStr = Replace(myStr,vbCr,""" & vbCr & """)
        Rem 「/」「<」「>」をエスケープ
 If iF1g1 = True Then
 myStr = Replace(myStr,"/",""" & Chr(47) & """)
 m\nu Str = Replace(mvStr,"<",""" & Chr(60) & """)
 myStr = Replace(myStr,">",""" & Chr(62) & """)
  End If
       Rem 「'」をエスケープ
 If iFlg2 = True Then
 mvStr = Replace(mvStr,""" " " @ Chr(39) & """" ) End If
 VBEscope = """" & myStr & """"End Function
```
<span id="page-6-1"></span>図 **4.2-2 :** 簡略化したエスケープ処理関数

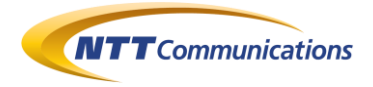

### <span id="page-7-0"></span>**4.3.** 検証結果

以下の図より、適切にエスケープされていることを確認した。

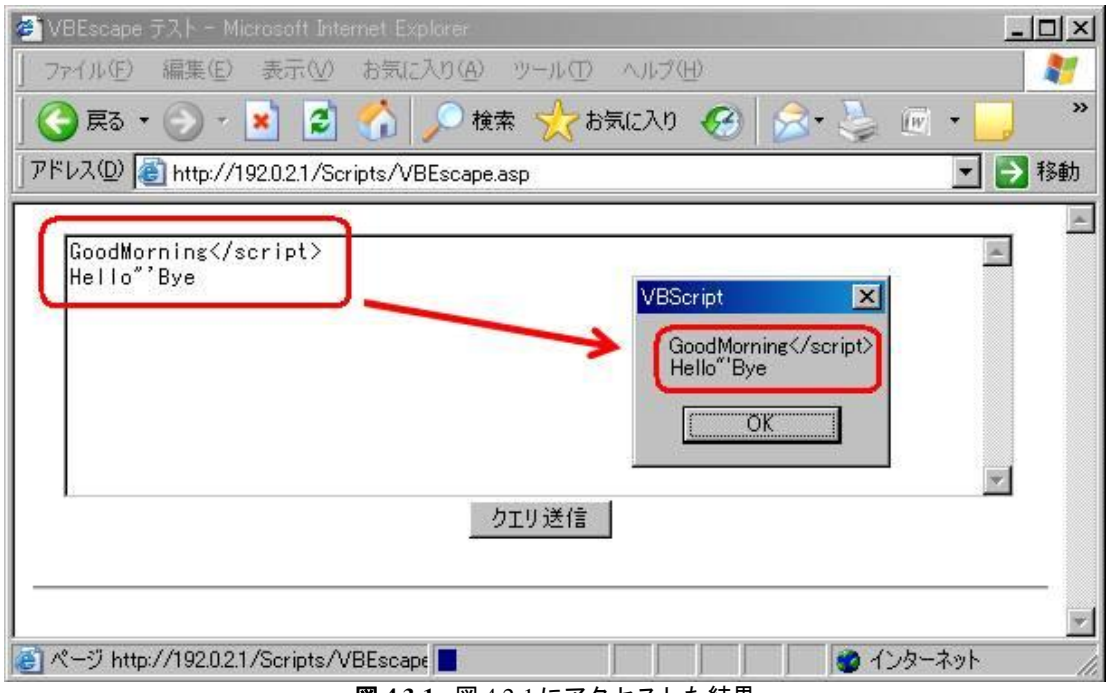

図 **4.3-1 :** 図 [4.2-1](#page-6-0) にアクセスした結果

<span id="page-7-1"></span>

| VBEscape[1] - メモ帳                                                                                                    | FOX |
|----------------------------------------------------------------------------------------------------|-----|
| ファイル(F) 編集(E) 書式(Q) 表示(V) ヘルプ(H)                                                                                                    |     |
| <html></html>                                                                                                    |     |
| <head></head>                                                                                                    |     |
| <title>VBEscape テスト</title>                                                                                                    |     |
|                                                                                                    |     |
| <body></body>                                                                                                    |     |
| <center><br/><form action="" method="post"></form></center>                                                                                                    |     |
| <textarea cols="72" name="arg1" rows="10">GoodMorning&lt;/script&gt;</textarea>                                                                                                    |     |
| Hello"'Bye<br>                                                                                                    |     |
| <input type="submit"/>                                                                                                    |     |
|                                                                                                    |     |
| <hr/>                                                                                                    |     |
| <script anguage="VBScript"  =""></td><td></td></tr><tr><td>MsgBox("GoodMorning" & Chr(60) & Chr(47) & "script" & Chr(62) & vbCrLf &</td><td></td></tr><tr><td>"Hello""" & Chr(39) & "Bye")</td><td></td></tr><tr><td></script> |     |
|                                                                                                    |     |
|                                                                                                    |     |
|                                                                                                    |     |
|                                                                                                    |     |
| <br>                                                                                                    |     |

#### 図 **4.3-2 :** 図 [4.3-1](#page-7-1) の HTML ソース

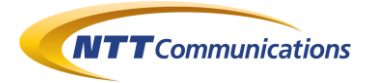

<span id="page-8-0"></span>**5.** 検証作業者

NTT コミュニケーションズ株式会社 IT マネジメントサービス事業部ネットワークマネジメントサービス部 セキュリティオペレーションセンター 佐名木 智貴

### <span id="page-8-1"></span>**6.** 参考

- メーリングリスト「Sea Surfers ML」 http://www.freeml.com/seasurfers
- T.Terada の日記 http://d.hatena.ne.jp/teracc/

### <span id="page-8-2"></span>**7.** 履歴

- 2009 年 05 月 26 日 : ver1.0 最初の公開
- 2009 年 09 月 03 日 : ver1.1 「[4.2](#page-5-0) [検証コード](#page-5-0)(IIS+ASP)」のサンプルコードのバグ修正 (http://d.hatena.ne.jp/teracc/20090601#1243809381)。 「[6](#page-8-1) [参考」](#page-8-1)に Web ページを一つ追加。

## <span id="page-8-3"></span>**8.** 最新版の公開 URL

http://www.ntt.com/icto/security/data/soc.html#security\_report

# <span id="page-8-4"></span>**9.** 本レポートに関する問合せ先

NTT コミュニケーションズ株式会社 IT マネジメントサービス事業部ネットワークマネジメントサービス部 セキュリティオペレーションセンター

e-mail: scan@ntt.com